# **eRPC Getting Started User's Guide**

# **1 Before you begin**

This *Getting Started User's Guide* shows software developers how to use Remote Procedure Calls (RPC) in embedded multicore microcontrollers (eRPC).

Additionally, see eRPC documentation located in the following folder: *<MCUXpressoSDK\_install\_dir>/ middleware/multicore/erpc/doc* folder.

# **2 Create an eRPC application**

This section describes a generic way to create a client/server eRPC application:

- 1. **Design the eRPC application:** Decide which data types are sent between applications, and define functions that send/receive this data.
- 2. **Create the IDL file:** The IDL file contains information about data types and functions used in an eRPC application, and is written in the IDL language.
- 3. **Use the eRPC generator tool:** This tool takes an IDL file and generates the shim code for the client and the server-side applications.
- 4. **Create the eRPC application:**
	- a. Create two projects, where one project is for the client side (primary core) and the other project is for the server side (secondary core).

### **Contents**

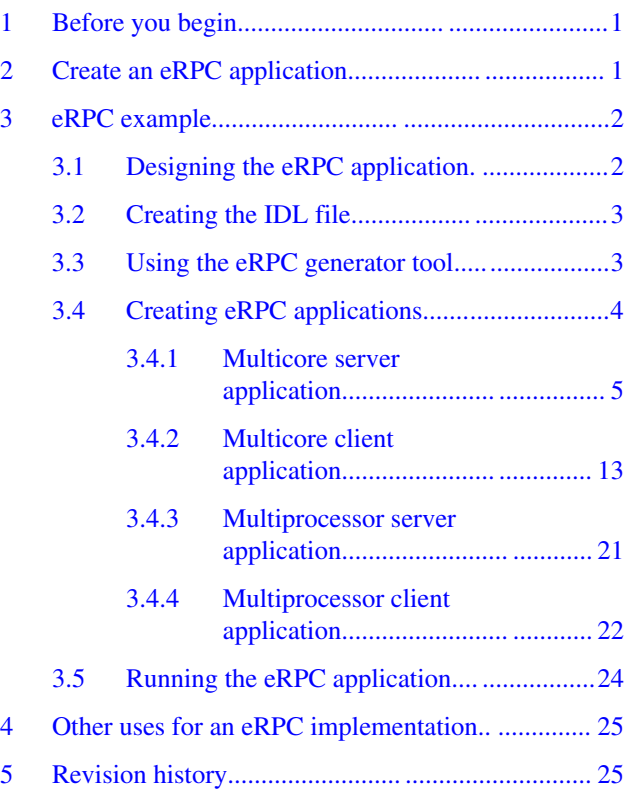

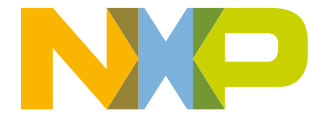

- <span id="page-1-0"></span>b. Add generated files for the client application to the client project, and add generated files for the server application to the server project.
- c. Add infrastructure files.
- d. Add user code for client and server applications.
- e. Set the client and server project options.
- 5. **Run the eRPC application:** Run both the server and the client applications. Make sure that the server has been run before the client request was sent.

A specific example follows in the next section.

# **3 eRPC example**

This section shows how to create an example eRPC application called "Matrix multiply", which implements one eRPC function (matrix multiply) with two function parameters (two matrices). The client-side application calls this eRPC function, and the server side performs the multiplication of received matrices. The server side then returns the result.

For example, use the NXP LPCXpresso54114 board as the target dual-core platform, and the IAR Embedded Workbench<sup>®</sup> for ARM (EWARM) as the target IDE for developing the eRPC example.

- The primary core (CM4) runs the eRPC client.
- The secondary core (CM0+) runs the eRPC server.
- RPMsg-Lite (Remote Processor Messaging Lite) is used as the eRPC transport layer.

The "Matrix multiply" application can be also run in the multi-processor setup. In other words, the eRPC client running on one SoC comunicates with the eRPC server that runs on anothe SoC, utilizing different transport channels. It is possible to run the board-to-PC example (PC as the eRPC server and a board as the eRPC client, and vice versa) and also the board-toboard example. These multiprocessor examples are prepared for selected boards only.

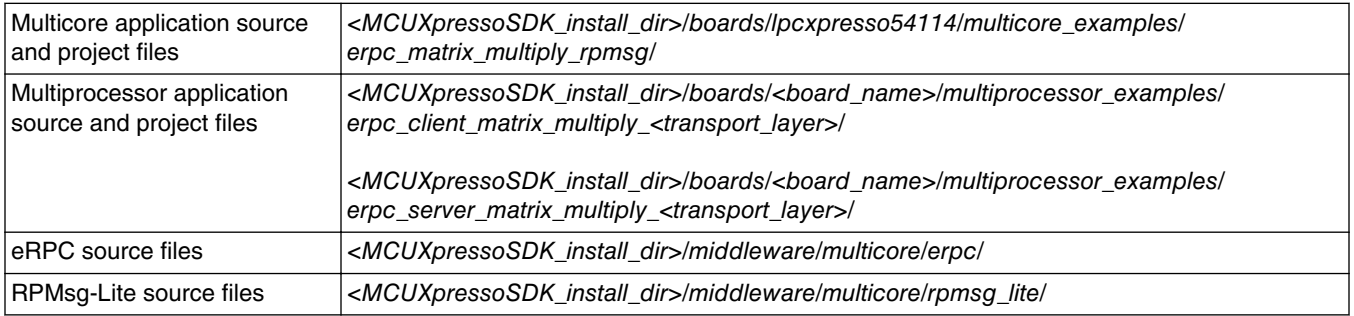

### **Table 1. File locations**

# **3.1 Designing the eRPC application**

The matrix multiply application is based on calling single eRPC function that takes 2 two-dimensional arrays as input and returns matrix multiplication results as another 2 two-dimensional array. The IDL file syntax supports arrays with the dimension length set by the number only (in the current eRPC implementation). Because of this, a variable is declared in the IDL dedicated to store information about matrix dimension length, and to allow easy maintenance of the user and server code.

For a simple use of the two-dimensional array, the alias name (new type definition) for this data type has is declared in the IDL. Declaring this alias name ensures that the same data type can be used across the client and server applications.

# <span id="page-2-0"></span>**3.2 Creating the IDL file**

The created IDL file is located in the following folder:

*<MCUXpressoSDK\_install\_dir>/boards/lpcxpresso54114/multicore\_examples/erpc\_matrix\_multiply\_rpmsg/service/ erpc\_matrix\_multiply.erpc*

The created IDL file contains the following code:

```
program erpc_matrix_multiply
```

```
/*! This const defines the matrix size. The value has to be the same as the 
    Matrix array dimension. Do not forget to re-generate the erpc code once the 
     matrix size is changed in the erpc file */
const int32 matrix size = 5;/*! This is the matrix array type. The dimension has to be the same as the 
    matrix size const. Do not forget to re-generate the erpc code once the 
     matrix size is changed in the erpc file */
type Matrix = int32[matrix_size][matrix_size];
interface MatrixMultiplyService {
    erpcMatrixMultiply(in Matrix matrix1, in Matrix matrix2, out Matrix result matrix) ->
void
}
```
Details:

- The IDL file starts with the program name (*erpc\_matrix\_multiply*), and this program name is used in the naming of all generated outputs.
- The declaration and definition of the constant variable named *matrix\_size* follows next. The *matrix\_size* variable is used for passing information about the length of matrix dimensions to the client/server user code.
- The alias name for the two-dimensional array type (*Matrix*) is declared.
- The interface group *MatrixMultiplyService* is located at the end of the IDL file. This interface group contains only one function declaration *erpcMatrixMultiply*.
- As shown above, the function's declaration contains three parameters of Matrix type: *matrix1* and *matrix2* are input parameters, while *result\_matrix* is the output parameter. Additionally, the returned data type is declared as void.

When writing the IDL file, the following order of items is recommended:

- 1. program name at the top of the IDL file.
- 2. followed by new data types and constants declarations.
- 3. followed by declarations of interfaces and functions at the end of the IDL file.

# **3.3 Using the eRPC generator tool**

#### **Table 2. eRPC generator application file locations**

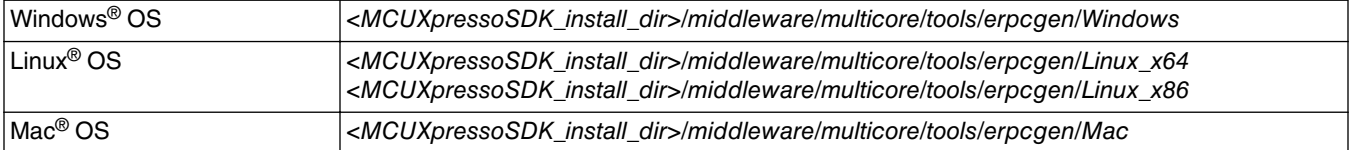

<span id="page-3-0"></span>The files for the "Matrix multiply" example are pre-generated and already a part of the application projects. The following section describes how they have been created.

• The easiest way to create the shim code is to copy the erpcgen application to the same folder where the IDL file (\*.erpc) is located; then run the following command:

erpcgen <*IDL\_file*>.erpc

• In the "Matrix multiply" example, the command should look like:

erpcgen erpc\_matrix\_multiply.erpc

Additionally, another method to create the shim code is to execute the eRPC application using input commands:

- "-?"/"—help" Shows supported commands.
- "-o <*filePath*>"/"—output<*filePath*>" Sets the output directory.

For example,

<*path\_to\_erpcgen*>/erpcgen –o <*path\_to\_output*>

<*path\_to\_IDL*>/<*IDL\_file\_name*>.erpc

For the "Matrix multiply" example, when the command is executed from the default erpcgen location, it looks like:

erpcgen –o

*../../../../../boards/lpcxpresso54114/multicore\_examples/erpc\_matrix\_multiply\_rpmsg/service ../../../../../boards/ lpcxpresso54114/multicore\_examples/erpc\_matrix\_multiply\_rpmsg/service/erpc\_matrix\_multiply.erpc*

In both cases, the following four files are generated into the *<MCUXpressoSDK\_install\_dir>/boards/lpcxpresso54114/ multicore\_examples/erpc\_matrix\_multiply\_rpmsg/service* folder.

- erpc\_matrix\_multiply.h
- erpc\_matrix\_multiply\_client.cpp
- erpc\_matrix\_multiply\_server.h
- erpc\_matrix\_multiply\_server.cpp

For multiprocessor examples, the eRPC file and pre-generated files can be found in the *<MCUXpressoSDK\_install\_dir>/ boards/<board\_name>/multiprocessor\_examples/erpc\_common/erpc\_matrix\_multiply/service* folder.

#### *For Linux OS users:*

- Do not forget to set the permissions for the eRPC generator application.
- Run the application as **./**erpcgen … instead of as erpcgen ….

# **3.4 Creating eRPC applications**

This section does not show how to create a dual-core application from scratch. Instead, it discusses individual source file groups that form the eRPC applications. You can use the dual-core examples provided within the Multicore SDK (MCSDK) package as a starting point (and reference) for cloning these source files to individual user projects.

For more information about building, running, and debugging multicore example applications in different supported toolchains, see the *Getting Started with MCUXpresso SDK* and/or *Getting Started with MCUXpresso SDK for XXX Derivatives* documents located in the *<MCUXpressoSDK\_install\_dir>/docs/* folder.

Multiprocessor setup of the eRPC application is discussed in this documentation as well. The behavior of this application is the same as in the multicore case, with the exception that the eRPC transport layer needs to be set up correctly in the application.

# <span id="page-4-0"></span>**3.4.1 Multicore server application**

The "Matrix multiply" eRPC server project is located in the following folder:

*<MCUXpressoSDK\_install\_dir>/boards/lpcxpresso54114/multicore\_examples/erpc\_matrix\_multiply\_rpmsg/cm0plus/iar/*

The project files for the eRPC server have the cm0plus suffix.

### **3.4.1.1 Server project basic source files**

The startup files, board-related settings, peripheral drivers, and utilities belong to the basic project source files and form the skeleton of all MCUXpresso SDK applications. These source files are located in:

- *<MCUXpressoSDK\_install\_dir>/devices/<device>*
- *<MCUXpressoSDK\_install\_dir>/boards/<board\_name>/multicore\_examples/<example\_name>/*

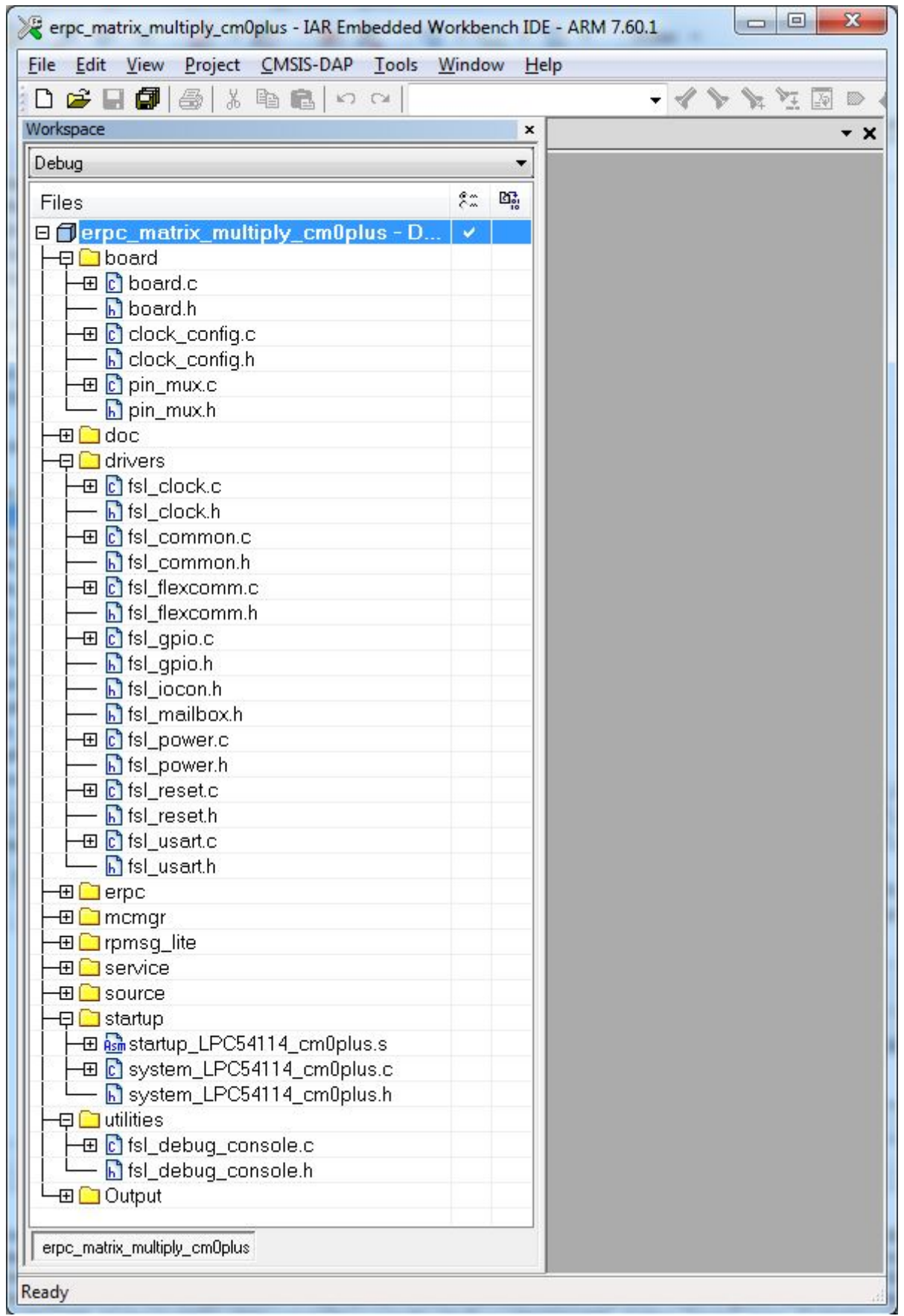

**Figure 1. Server project basic source files eRPC Getting Started User's Guide, Rev. 6, 05/2018**

### **3.4.1.2 Server-related generated files**

The server-related generated files are:

- erpc\_matric\_multiply.h
- erpc\_matrix\_multiply\_server.h
- erpc\_matrix\_multiply\_server.cpp

The server-related generated files contain the shim code for functions and data types declared in the IDL file. These files also contain functions for the identification of client requested functions, data deserialization, calling requested function's implementations, and data serialization and return, if requested by the client. These shim code files can be found in the following folder:

*<MCUXpressoSDK\_install\_dir>/boards/lpcxpresso54114/multicore\_examples/erpc\_matrix\_multiply\_rpmsg/service/*

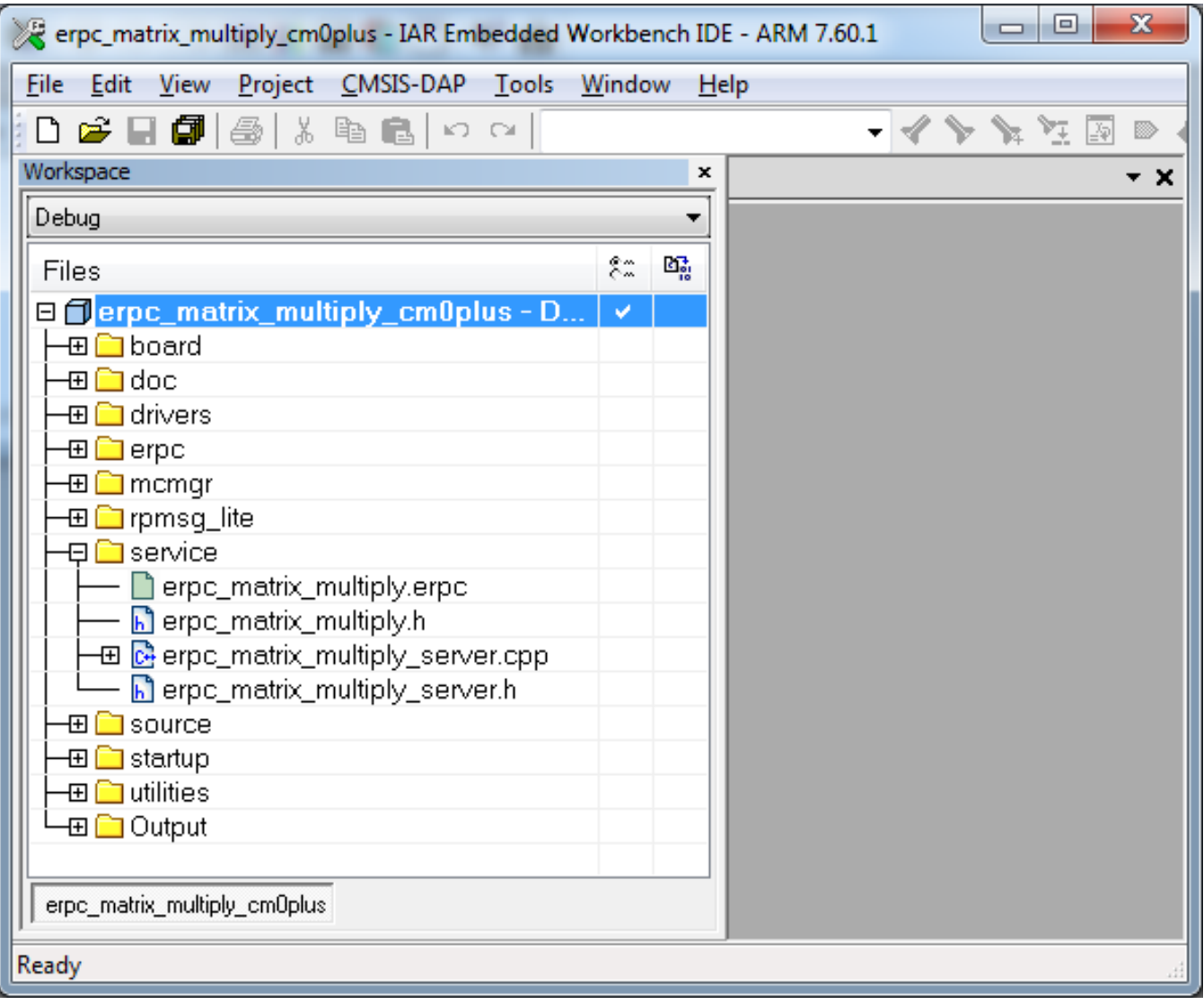

### **Figure 2. Server-related generated files**

### **3.4.1.3 Server infrastructure files**

The eRPC infrastructure files are located in the following folder:

*<MCUXpressoSDK\_install\_dir>/middleware/multicore/erpc/erpc\_c*

The **erpc** c folder contains files for creating eRPC client and server applications in C/C++. These files are distributed into subfolders.

- The **infra** subfolder contains C++ infrastructure code used to build server and client applications.
	- Four files, erpc\_server.h, erpc\_server.cpp, erpc\_simple\_server.h and erpc\_simple\_server.cpp, are used for running the eRPC server on the server-side applications. The simple server is currently the only implementation of the server, and its role is to catch client requests, identify and call requested functions, and send data back when requested.
	- Three files (erpc\_codec.h, erpc\_basic\_codec.h, and erpc\_basic\_codec.cpp) are used for codecs. Currently, the basic codec is the initial and only implementation of the codecs.
	- The erpc common. h file is used for common eRPC definitions, typedefs, and enums.
	- The erpc\_manually\_constructed.h file is used for allocating static storage for the used objects.
	- Message buffer files are used for storing serialized data: erpc\_message\_buffer.h and erpc\_message\_buffer.cpp.
	- The erpc transport. h file defines the abstract interface for transport layer.
- The **port** subfolder contains the eRPC porting layer to adapt to different environments.
	- erpc port.h file contains definition of erpc\_malloc() and erpc\_free() functions.
	- erpc\_port\_stdlib.cpp file ensures adaptation to stdlib.
	- erpc config internal.h internal erpc configuration file.
- The **setup** subfolder contains a set of plain C APIs that wrap the C++ infrastructure, providing client and server init and deinit routines that greatly simplify eRPC usage in C-based projects. No knowledge of C++ is required to use these APIs.
	- The erpc server setup.h and erpc server setup.cpp files needs to be added into the "Matrix multiply" example project to demonstrate the use of C-wrapped functions in this example.
	- The erpc transport setup.h and erpc setup rpmsg lite remote.cpp files needs to be added into the project in order to allow the C-wrapped function for transport layer setup.
	- The erpc\_mbf\_setup.h and erpc\_setup\_mbf\_rpmsg.cpp files needs to be added into the project in order to allow message buffer factory usage.
- The **transports** subfolder contains transport classes for the different methods of communication supported by eRPC. Some transports are applicable only to host PCs, while others are applicable only to embedded or multicore systems. Most transports have corresponding client and server setup functions in the setup folder.
	- RPMsg-Lite is used as the transport layer for the communication between cores, erpc rpmsg\_lite\_base\_transport.h, erpc\_rpmsg\_lite\_transport.h and erpc rpmsg lite transport.cpp files needs to be added into the server project.

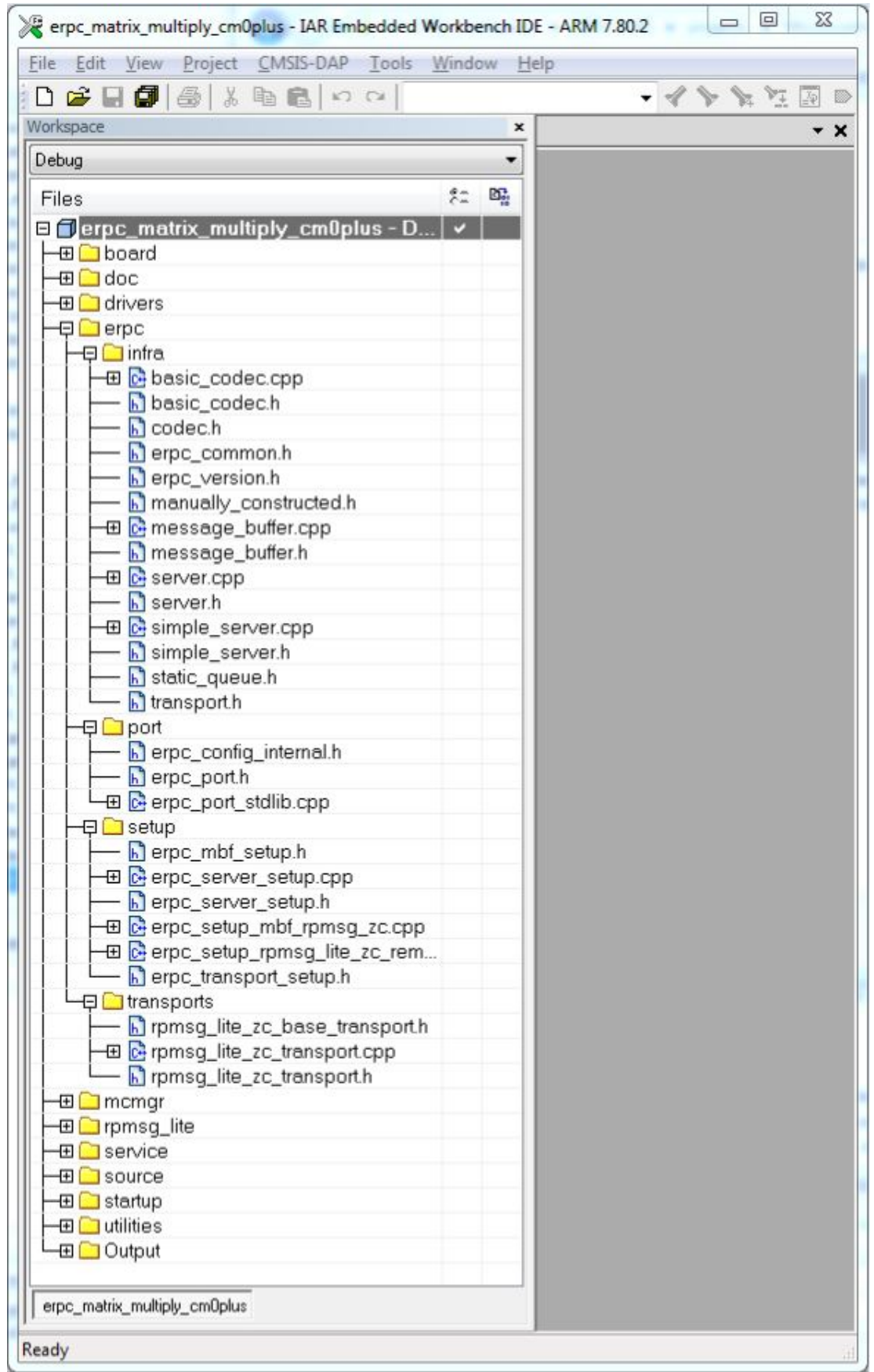

### **Figure 3. Server infrastructure files**

## **3.4.1.4 Server multicore infrastructure files**

Because of the RPMsg-Lite (transport layer), it is also necessary to include RPMsg-Lite related files, which are in the following folder:

*<MCUXpressoSDK\_install\_dir>/middleware/multicore/rpmsg\_lite/*

The multicore example applications also use the Multicore Manager software library to control the secondary core startup and shutdown. These source files are located in the following folder:

*<MCUXpressoSDK\_install\_dir>/middleware/multicore/mcmgr/*

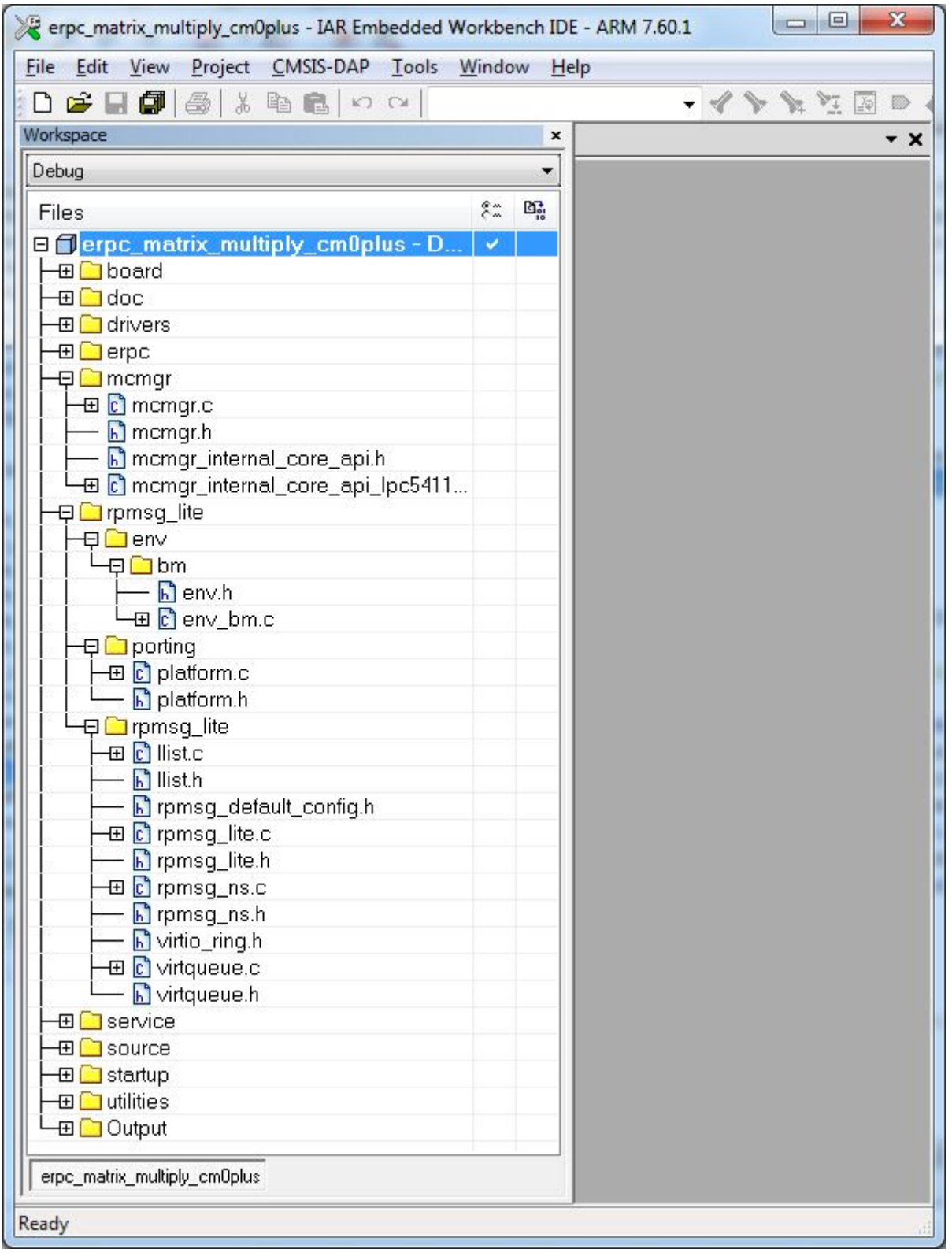

### **Figure 4. Server multicore infrastructure files**

### **3.4.1.5 Server user code**

The server's user code is stored in the main\_core1.c file, located in the following folder:

*<MCUXpressoSDK\_install\_dir>/boards/lpcxpresso54114/multicore\_examples/erpc\_matrix\_multiply\_rpmsg/cm0plus*

The main core1.c file contains two functions:

- The **main()** function contains the code for the target board and eRPC server initialization. After the initialization, the matrix multiply service is added and the eRPC server waits for client's requests in the while loop.
- The **erpcMatrixMultiply()** function is the user implementation of the eRPC function defined in the IDL file.
- There is the possibility to write the application-specific eRPC error handler. The eRPC error handler of the matrix multiply application is implemented in the erpc\_error\_handler.h and erpc\_error\_handler.cpp files.

The eRPC-relevant code is captured in the following code snippet:

```
 /* erpcMatrixMultiply function user implementation */
 void erpcMatrixMultiply(const Matrix *matrix1, const Matrix *matrix2, Matrix *result matrix)
  {
  ...
 }
  int main()
  {
 ...
      /* RPMsg-Lite transport layer initialization */
     erpc transport t transport;
     transport = erpc transport rpmsg_lite_remote_init(src, dst, (void *)startupData,
ERPC TRANSPORT RPMSG LITE LINK ID, SignalReady, NULL);
      ...
      /* MessageBufferFactory initialization */
     erpc mbf t message buffer factory;
     message buffer factory = erpc mbf rpmsg_init(transport);
 ...
      /* eRPC server side initialization */
     erpc server init(transport, message buffer factory);
 ...
      /* Adding the service to the server */
     erpc_add_service_to_server(create_MatrixMultiplyService_service());
      ...
      while (1)
      {
         /* Process eRPC requests */
         erpc status t status = erpc server poll();
        /* handle error status */
        if (status != kErpcStatus_Success)
        {
            /* print error description */
            erpc error handler(status, 0);
            ...
        }
        ...
     }
 }
```
Except for the application main file, there are configuration files for the RPMsg-Lite (rpmsq\_config.h) and eRPC (erpc\_config.h), located in the *<MCUXpressoSDK\_install\_dir>/boards/lpcxpresso54114/multicore\_examples/ erpc\_matrix\_multiply\_rpmsg* folder.

<span id="page-12-0"></span>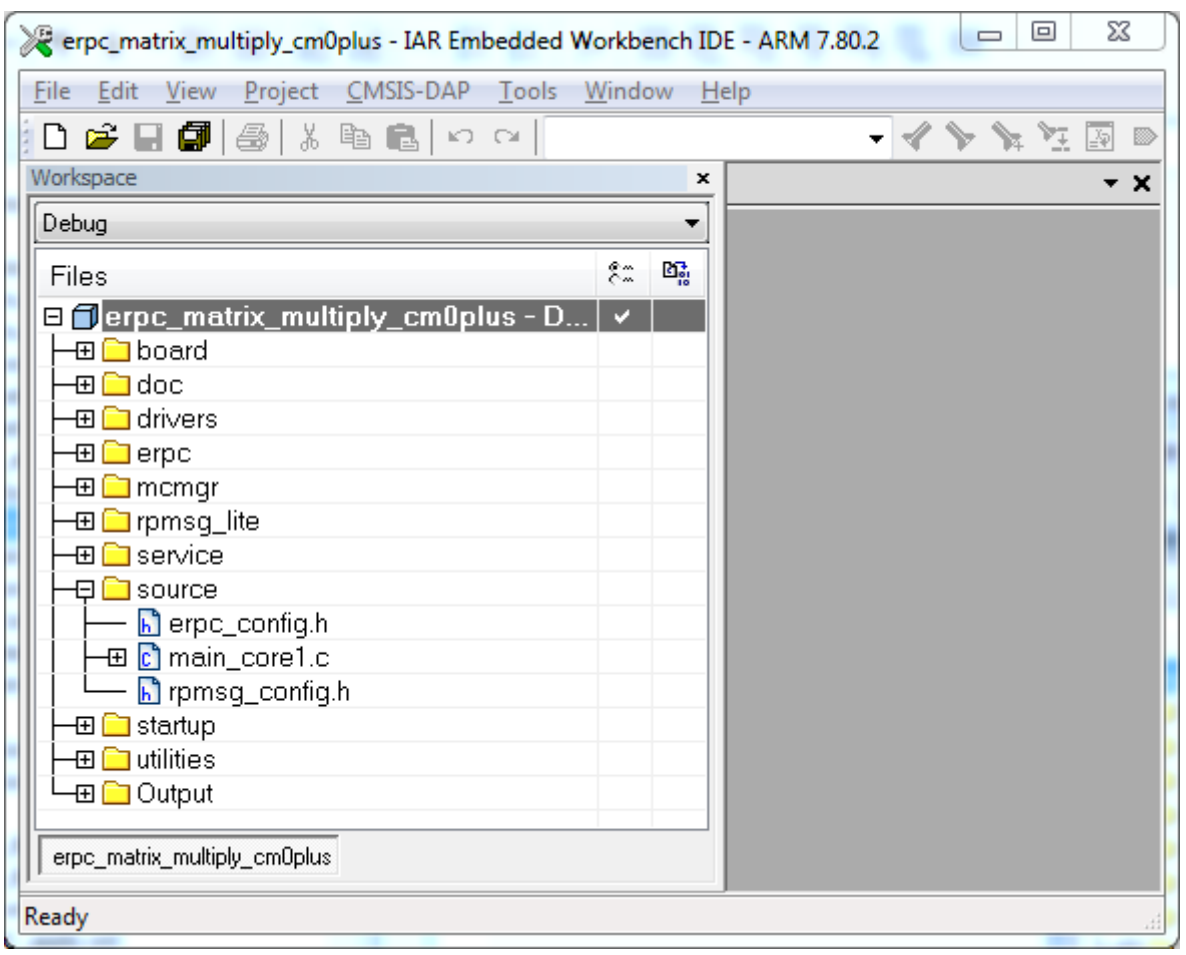

**Figure 5. Server user code**

# **3.4.2 Multicore client application**

The "Matrix multiply" eRPC client project is located in the following folder:

*<MCUXpressoSDK\_install\_dir>/boards/lpcxpresso54114/multicore\_examples/erpc\_matrix\_multiply\_rpmsg/cm4/iar/*

Project files for the eRPC client have the \_cm4 suffix.

## **3.4.2.1 Client project basic source files**

The startup files, board-related settings, peripheral drivers, and utilities belong to the basic project source files and form the skeleton of all MCUXpresso SDK applications. These source files are located in the following folders:

- *<MCUXpressoSDK\_install\_dir>/devices/<device>*
- *<MCUXpressoSDK\_install\_dir>/boards/<board\_name>/multicore\_examples/<example\_name>/*

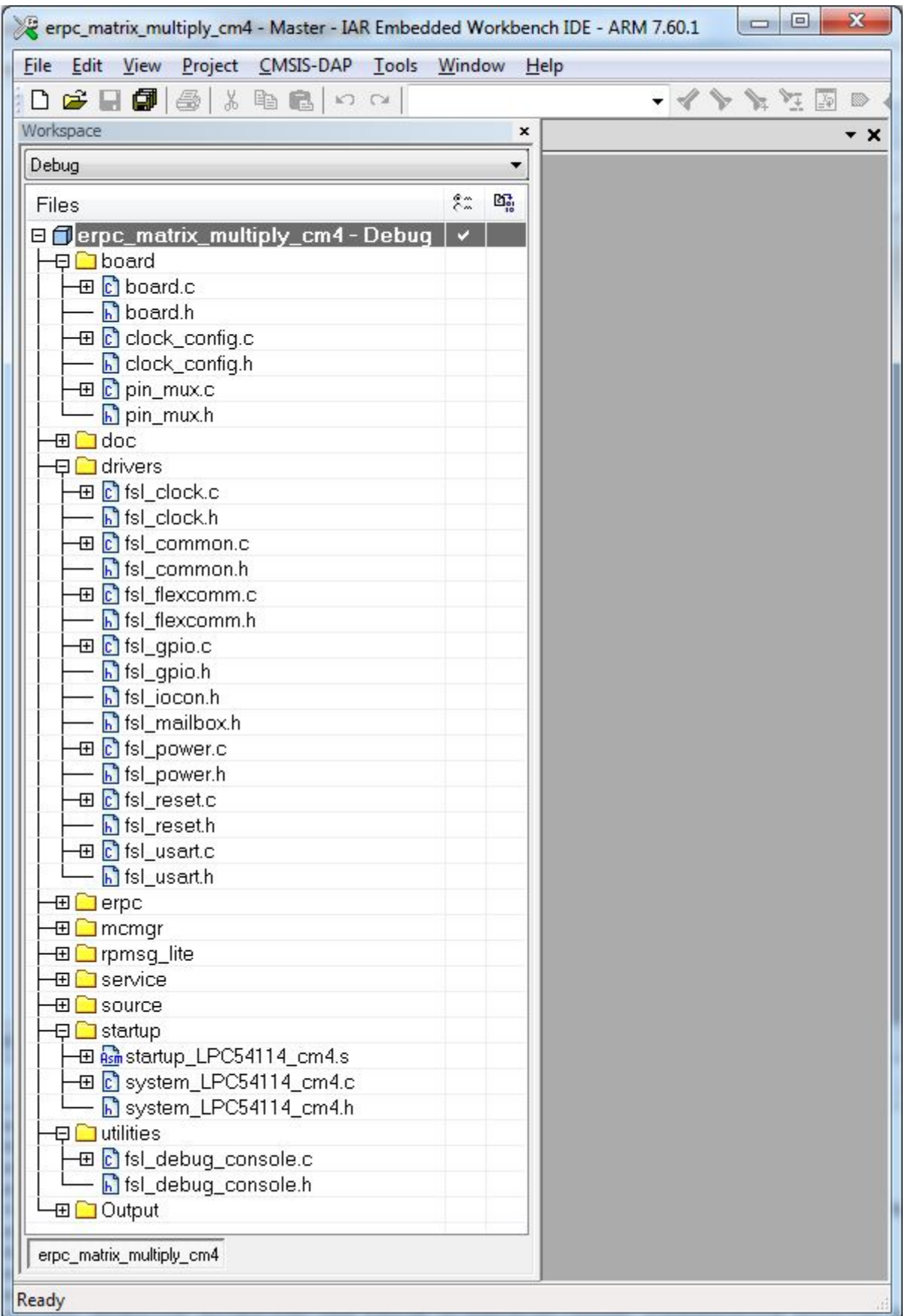

### **Figure 6. Client application eRPC Getting Started User's Guide, Rev. 6, 05/2018**

### **3.4.2.2 Client-related generated files**

The client-related generated files are:

- erpc\_matric\_multiply.h
- erpc\_matrix\_multiply\_client.cpp

These files contain the shim code for the functions and data types declared in the IDL file. These functions also call methods for codec initialization, data serialization, performing eRPC requests, and de-serializing outputs into expected data structures (if return values are expected). These shim code files can be found in the *<MCUXpressoSDK\_install\_dir>/boards/ lpcxpresso54114/multicore\_examples/erpc\_matrix\_multiply\_rpmsg/service/* folder.

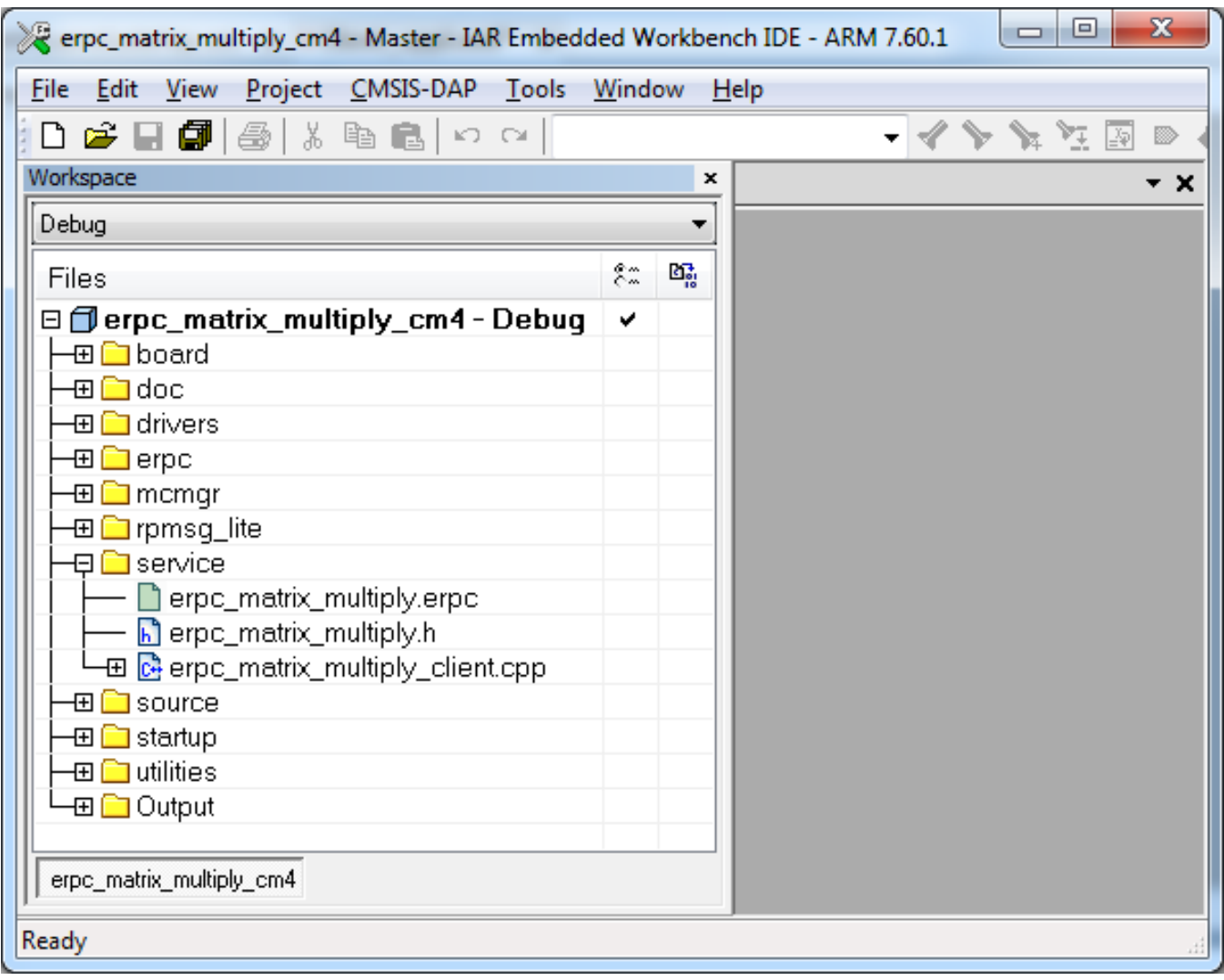

### **Figure 7. Client-related generated files**

### **3.4.2.3 Client infrastructure files**

The eRPC infrastructure files are located in the following folder:

*<MCUXpressoSDK\_install\_dir>/middleware/multicore/erpc/erpc\_c*

The **erpc\_c** folder contains files for creating eRPC client and server applications in C/C++. These files are distributed into subfolders.

• The **infra** subfolder contains C++ infrastructure code used to build server and client applications.

- Two files, erpc\_client\_manager.h and erpc\_client\_manager.cpp, are used for managing the client-side application. The main purpose of the client files is to create, perform, and release eRPC requests.
- Three files (erpc\_codec.h, erpc\_basic\_codec.h, and erpc\_basic\_codec.cpp) are used for codecs. Currently, the basic codec is the initial and only implementation of the codecs.
- erpc common. h file is used for common eRPC definitions, typedefs, and enums.
- erpc\_manually\_constructed.h file is used for allocating static storage for the used objects.
- Message buffer files are used for storing serialized data: erpc\_message\_buffer.h and erpc message buffer.cpp.
- erpc transport.h file defines the abstract interface for transport layer.
- The **port** subfolder contains the eRPC porting layer to adapt to different environments.
	- erpc port.h file contains definition of erpc\_malloc() and erpc\_free() functions.
	- erpc port stdlib.cpp file ensures adaptation to stdlib.
	- erpc config internal.h internal eRPC configuration file.
- The **setup** subfolder contains a set of plain C APIs that wrap the C++ infrastructure, providing client and server init and deinit routines that greatly simplify eRPC usage in C-based projects. No knowledge of C++ is required to use these APIs.
	- erpc client setup.h and erpc client setup.cpp files needs to be aded into the "Matrix multiply" example project to demonstrate the use of C-wrapped functions in this example.
	- erpc transport setup.h and erpc setup rpmsg\_lite\_master.cpp files needs to be added into the project in order to allow C-wrapped function for transport layer setup.
	- erpc\_mbf\_setup.h and erpc\_setup\_mbf\_rpmsg.cpp files needs to be added into the project in order to allow message buffer factory usage.
- The **transports** subfolder contains transport classes for the different methods of communication supported by eRPC. Some transports are applicable only to host PCs, while others are applicable only to embedded or multicore systems. Most transports have corresponding client and server setup functions, in the setup folder.
	- RPMsg-Lite is used as the transport layer for the communication between cores, erpc rpmsg\_lite\_base\_transport.h, erpc\_rpmsg\_lite\_transport.h, and erpc rpmsg lite transport.cpp files needs to be added into the client project.

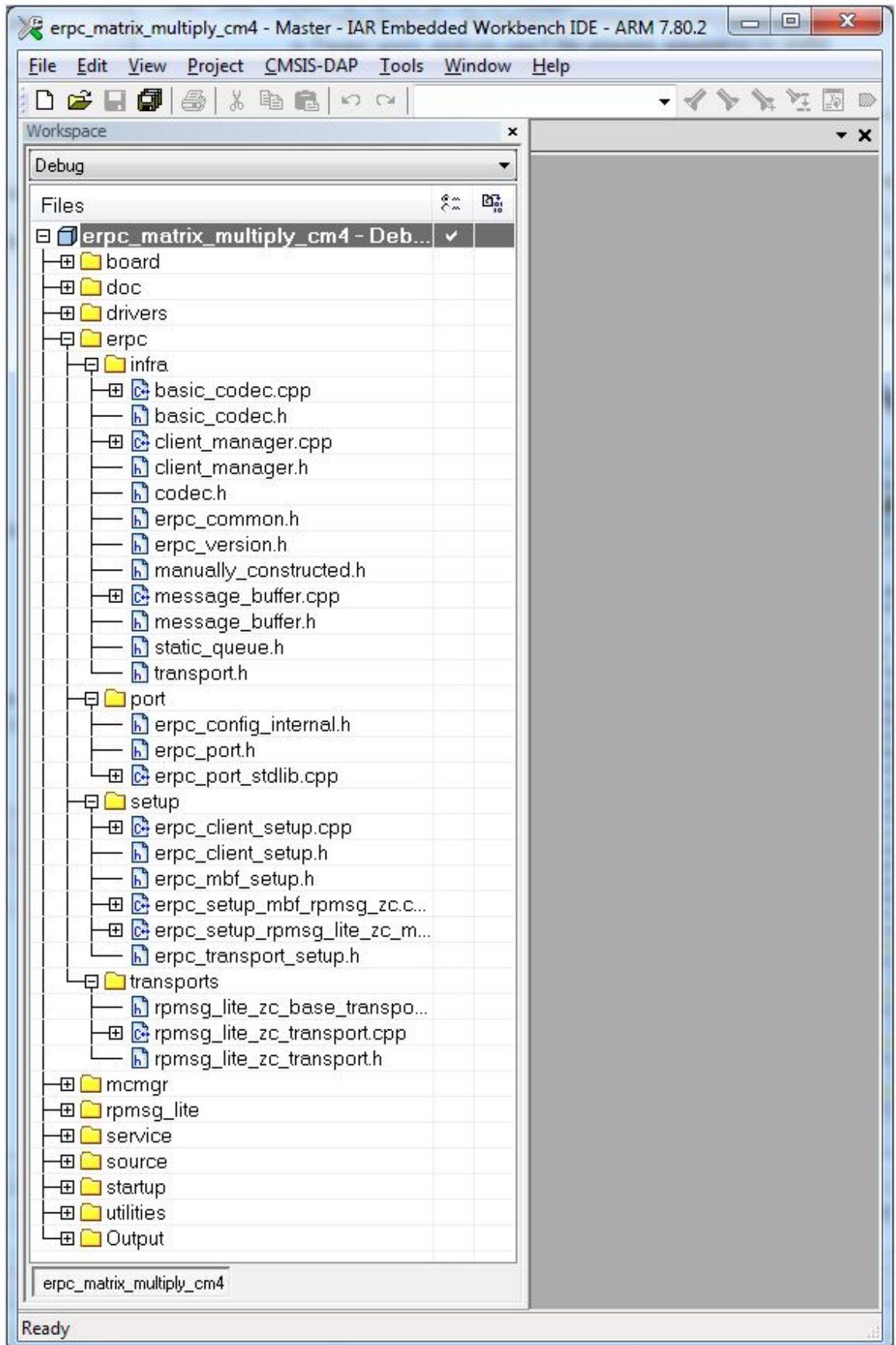

**eRPC Getting Started User's Guide, Rev. 6, 05/2018 Figure 8. Client infrastructure files**

# **3.4.2.4 Client multicore infrastructure files**

Because of the RPMsg-Lite (transport layer), it is also necessary to include RPMsg-Lite related files, which are in the following folder:

*<MCUXpressoSDK\_install\_dir>/middleware/multicore/rpmsg\_lite/*

The multicore example applications also use the Multicore Manager software library to control the secondary core startup and shutdown. These source files are located in the following folder:

*<MCUXpressoSDK\_install\_dir>/middleware/multicore/mcmgr/*

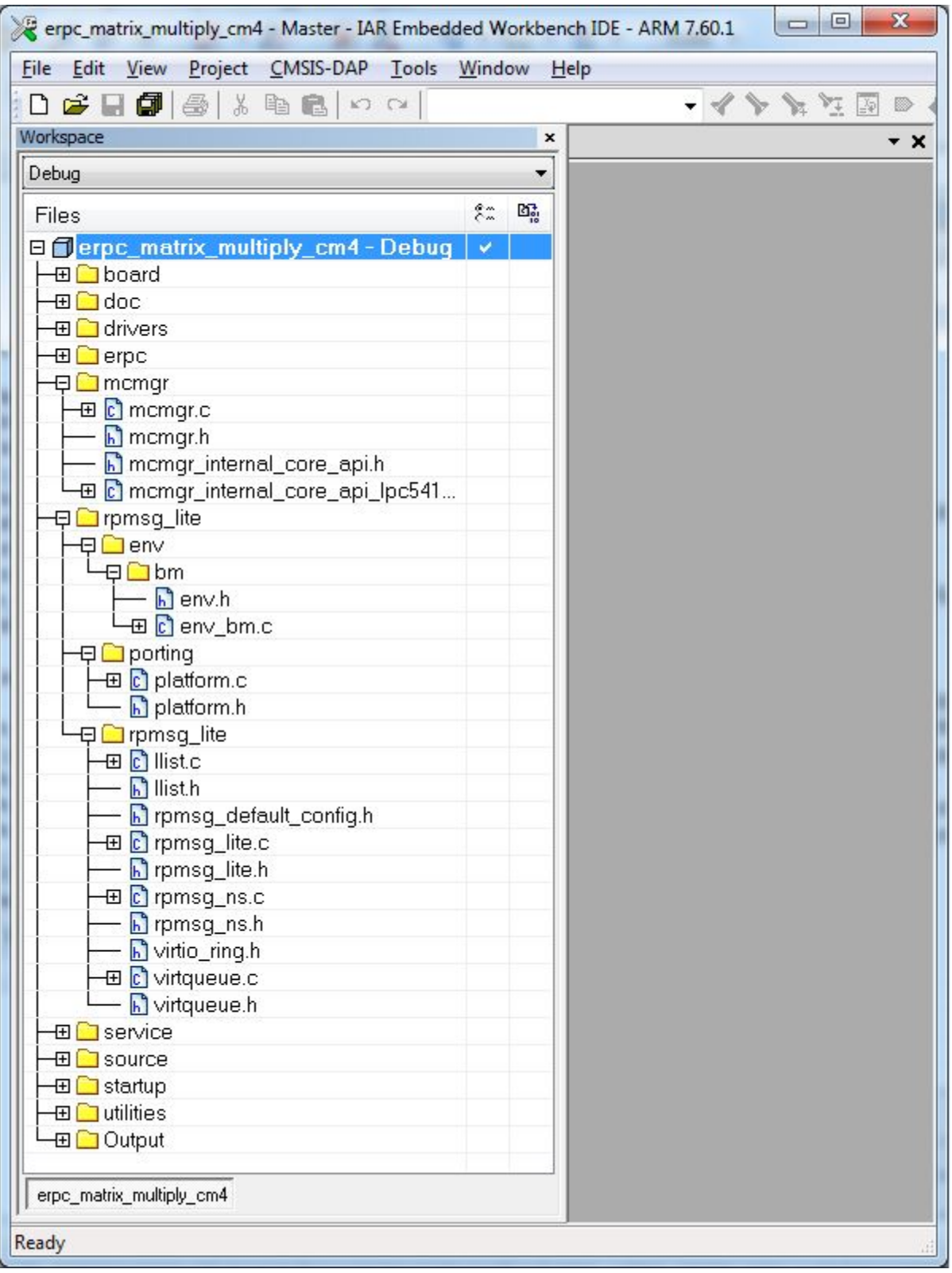

**Figure 9. Client multicore infrastructure files**

### **3.4.2.5 Client user code**

The client's user code is stored in the main core0.c file, located in the following folder:

*<MCUXpressoSDK\_install\_dir>/boards/lpcxpresso54114/multicore\_example/erpc\_matrix\_multiply\_rpmsg/cm4*

The main core0.c file contains the code for target board and eRPC initialization.

- After initialization, the secondary core is released from reset.
- When the secondary core is ready, the primary core initializes two matrix variables.
- The erpcMatrixMultiply eRPC function is called to issue the eRPC request and get the result.

It is possible to write the application-specific eRPC error handler. The eRPC error handler of the matrix multiply application is implemented in erpc\_error\_handler.h and erpc\_error\_handler.cpp files.

The matrix multiplication can be issued repeatedly, when pressing a software board button.

The eRPC-relevant code is captured in the following code snippet:

```
 ...
 extern bool g_erpc_error_occurred;
 ...
  /* Declare matrix arrays */
Matrix matrix1 = \{0\}, matrix2 = \{0\}, result matrix = \{0\};
 ...
  /* RPMsg-Lite transport layer initialization */
  erpc_transport_t transport;
 transport = erpc transport rpmsg_lite_master_init(src, dst,
ERPC_TRANSPORT_RPMSG_LITE LINK ID;
 ...
  /* MessageBufferFactory initialization */
 erpc mbf t message buffer factory;
 message buffer factory = erpc mbf rpmsg_init(transport);
 ...
 /* eRPC client side initialization */
 erpc client init(transport, message buffer factory);
 ...
 /* Set default error handler */
 erpc client set error handler(erpc error handler);
  while (1)
  {
      /* Invoke the erpcMatrixMultiply function */
     erpcMatrixMultiply(matrix1, matrix2, result matrix);
 ...
      /* Check if some error occured in eRPC */
      if (g_erpc_error_occurred)
      {
         /* Exit program loop */
         break;
      }
 ...
  }
```
Except for the application main file, there are configuration files for the RPMsg-Lite (rpmsg\_config.h) and eRPC (erpc\_config.h), located in the following folder:

*<MCUXpressoSDK\_install\_dir>/boards/lpcxpresso54114/multicore\_examples/erpc\_matrix\_multiply\_rpmsg*

<span id="page-20-0"></span>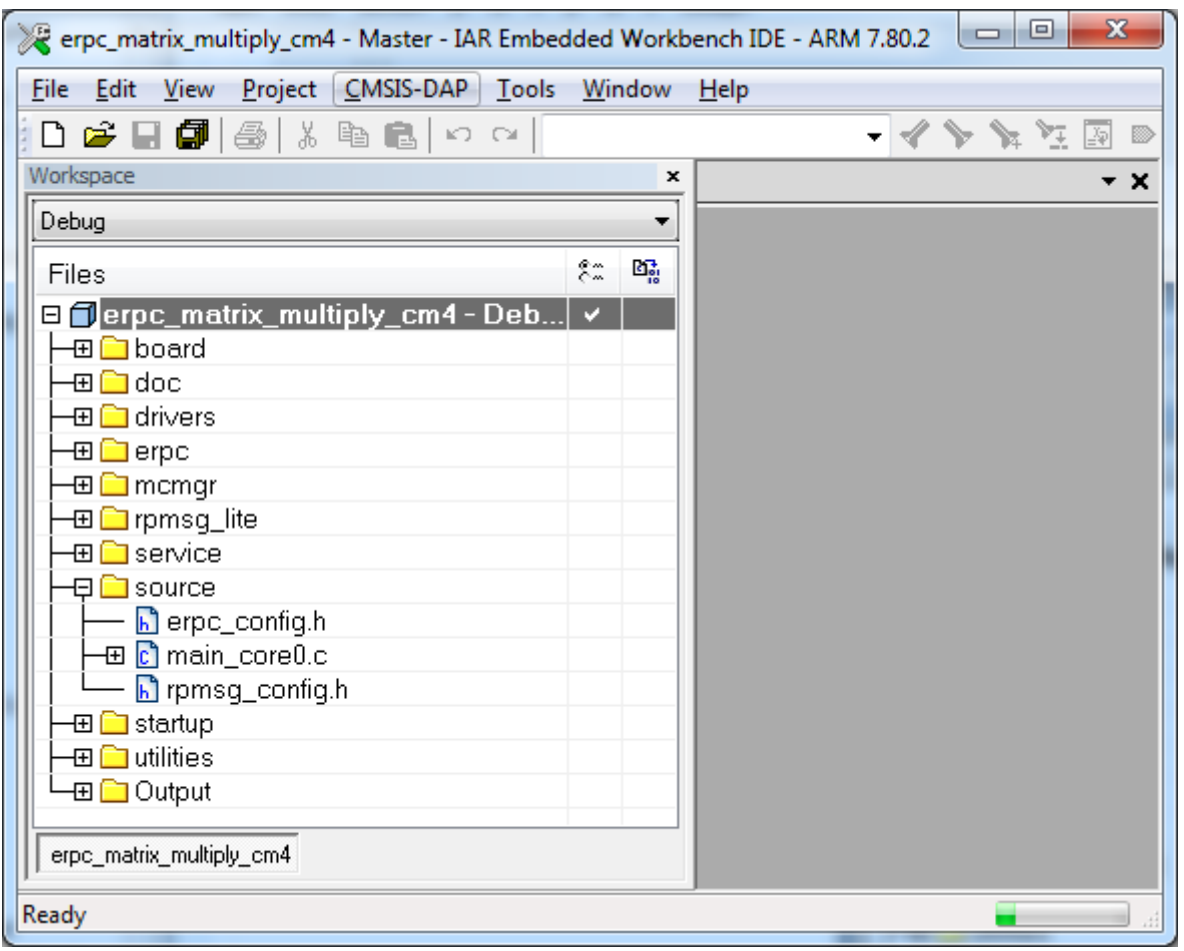

**Figure 10. Client user code**

# **3.4.3 Multiprocessor server application**

The "Matrix multiply" eRPC server project for multiprocessor applications is located in the *<MCUXpressoSDK\_install\_dir>>/boards/<board\_name>/multiprocessor\_examples/ erpc\_server\_matrix\_multiply\_<transport\_layer>* folder.

Most of the multiprocessor application setup is the same as for the multicore application. The multiprocessor server application requires server-related generated files (server shim code), server infrastructure files, and the server user code. There is no need for server multicore infrastructure files (MCMGR and RPMsg-Lite). The RPMsg-Lite transport layer is replaced either by SPI or UART transports. The following table shows the required transport-related files per each transport type.

### **Table 3. Transport-related eRPC files for the server side application**

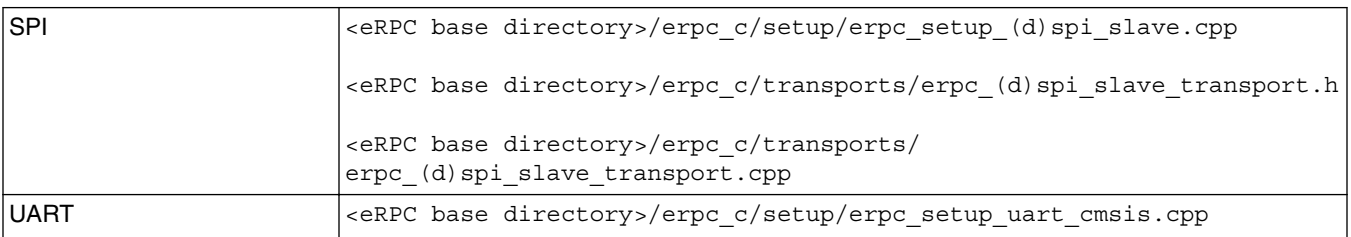

**Table 3. Transport-related eRPC files for the server side application**

<span id="page-21-0"></span>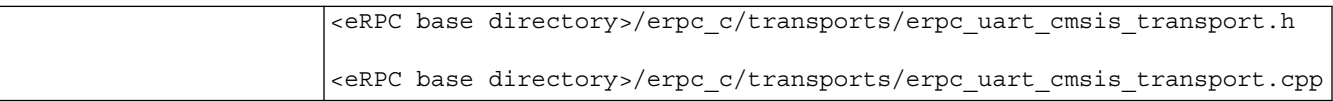

### **3.4.3.1 Server user code**

The server's user code is stored in the main\_server.c file, located in the *<MCUXpressoSDK\_install\_dir>/boards/ <board\_name>/multiprocessor\_examples/erpc\_server\_matrix\_multiply\_<transport\_layer>/* folder.

The eRPC-relevant code with UART as a transport is captured in the following code snippet:

```
 /* erpcMatrixMultiply function user implementation */
  void erpcMatrixMultiply(Matrix matrix1, Matrix matrix2, Matrix result_matrix)
 \left\{ \right. ...
 }
  int main()
 {
 ...
      /* UART transport layer initialization, ERPC_DEMO_UART is the structure of CMSIS UART 
driver operations */
     erpc transport t transport;
     transport = erpc transport cmsis uart init((void *)&ERPC DEMO UART);
 ...
      /* MessageBufferFactory initialization */
     erpc mbf t message buffer factory;
     message buffer factory = error mbf dynamic init();
 ...
      /* eRPC server side initialization */
     erpc server init(transport, message buffer factory);
 ...
      /* Adding the service to the server */
     erpc add service to server(create MatrixMultiplyService service());
      ...
      while (1)
      {
         /* Process eRPC requests */
         erpc status t status = erpc server poll();
        /* handle error status */
        if (status != kErpcStatus_Success)
        {
            /* print error description */
            erpc error handler(status, 0);
            ...
        }
        ...
     }
  }
```
# **3.4.4 Multiprocessor client application**

The "Matrix multiply" eRPC client project for multiprocessor applications is located in the *<MCUXpressoSDK\_install\_dir>/ boards/<board\_name>/multiprocessor\_examples/erpc\_client\_matrix\_multiply\_<transport\_layer>/iar/* folder.

Most of the multiprocessor application setup is the same as for the multicore application. The multiprocessor server application requires client-related generated files (server shim code), client infrastructure files, and the client user code. There is no need for client multicore infrastructure files (MCMGR and RPMsg-Lite). The RPMsg-Lite transport layer is replaced either by SPI or UART transports. The following table shows the required transport-related files per each transport type.

### **Table 4. Transport-related eRPC files for the client side application**

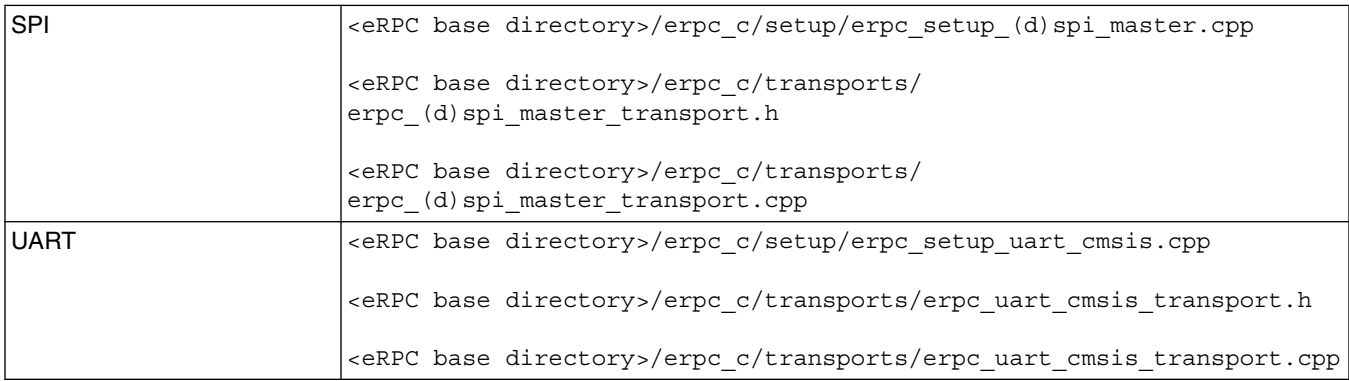

### **3.4.4.1 Client user code**

The client's user code is stored in the main client.c file, located in the

```
<MCUXpressoSDK_install_dir>/boards/<board_name>/multiprocessor_examples/
erpc_client_matrix_multiply_<transport_layer>/
```
folder.

The eRPC-relevant code with UART as a transport is captured in the following code snippet:

```
 ...
extern bool g_erpc_error_occurred;
 ...
  /* Declare matrix arrays */
Matrix matrix1 = {0}, matrix2 = {0}, result matrix = {0};
 ...
  /* UART transport layer initialization, ERPC_DEMO_UART is the structure of CMSIS UART 
driver operations */
erpc transport t transport;
 transport = erpc transport cmsis uart init((void *)&ERPC DEMO UART);
 ...
  /* MessageBufferFactory initialization */
erpc mbf t message buffer factory;
 message_buffer_factory = erpc_mbf_dynamic_init();
 ...
  /* eRPC client side initialization */
 erpc client init(transport, message buffer factory);
 ...
  /* Set default error handler */
 erpc client set error handler(erpc error handler);
  ...
  while (1)
 \{ /* Invoke the erpcMatrixMultiply function */
      erpcMatrixMultiply(matrix1, matrix2, result_matrix);
 ...
      /* Check if some error occured in eRPC */
      if (g_erpc_error_occurred)
      {
         /* Exit program loop */
         break;
      }
```
<span id="page-23-0"></span>}

# **3.5 Running the eRPC application**

Follow the instructions in *Getting Started with MCUXpresso SDK* (document MCUXSDKGSUG) (located in the <*MCUXpressoSDK\_install\_dir*>/docs folder), to load both the primary and the secondary core images into the on-chip memory, and then effectively debug the dual-core application. After the application is running, the serial console should look like:

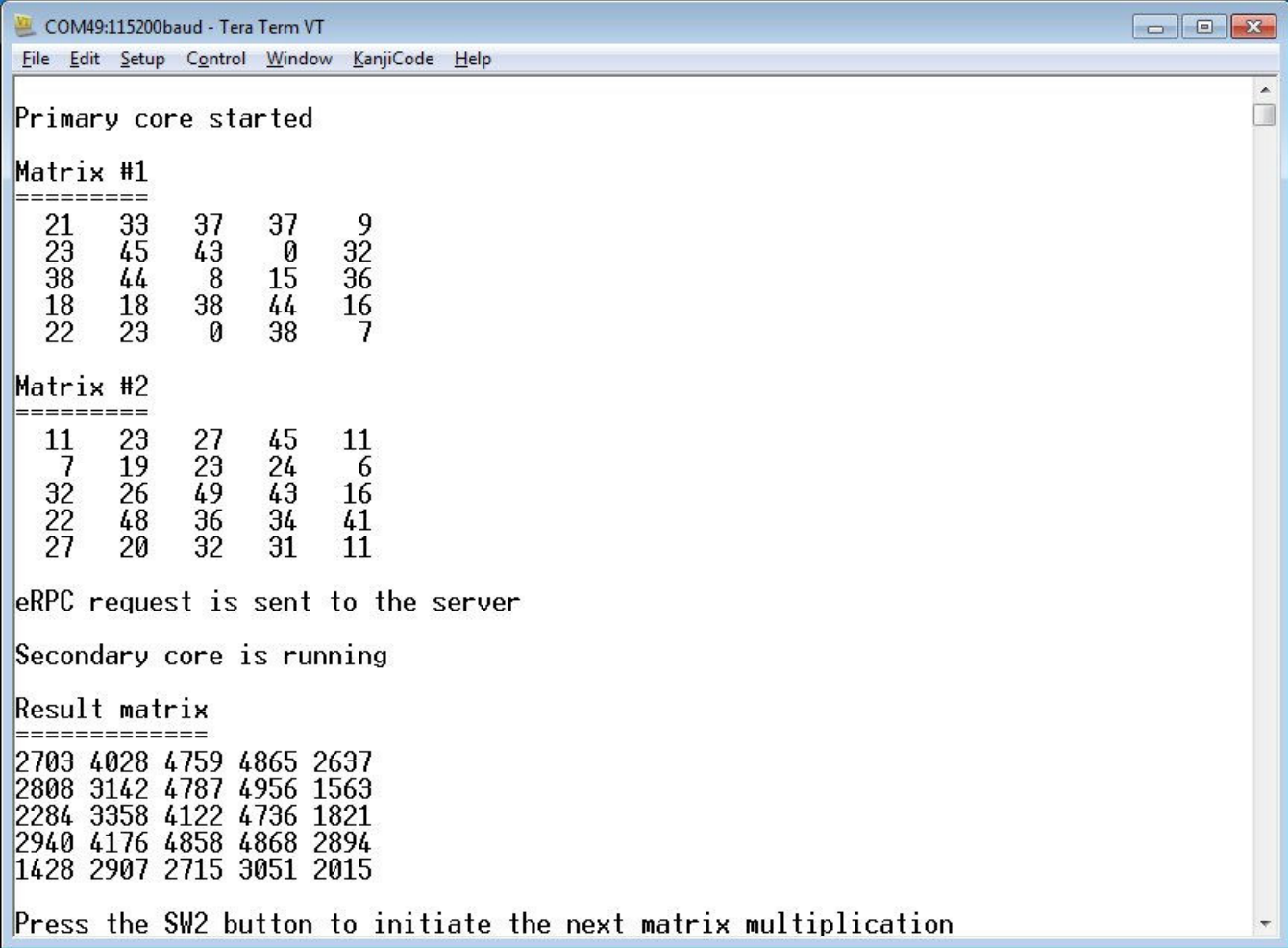

### **Figure 11. Running the eRPC application**

For multiprocessor applications that are running between PC and the target evaluation board or between two boards, follow the instructions in the accompanied example readme files that provide details about the proper board setup and the PC side setup (Python).

# <span id="page-24-0"></span>**4 Other uses for an eRPC implementation**

The eRPC implementation is generic, and its use is not limited to just embedded applications. When creating an eRPC application outside the embedded world, the same principles apply. For example, this manual can be used to create an eRPC application for a PC running the Linux operating system. Based on the used type of transport medium, existing transport layers can be used, or new transport layers can be implemented.

For more information and erpc updates see the [github.com/EmbeddedRPC.](https://github.com/EmbeddedRPC)

# **5 Revision history**

To provide the most up-to-date information, the revision of our documents on the Internet are the most current. Your printed copy may be an earlier revision.

This revision history table summarizes the changes contained in this document since the last release.

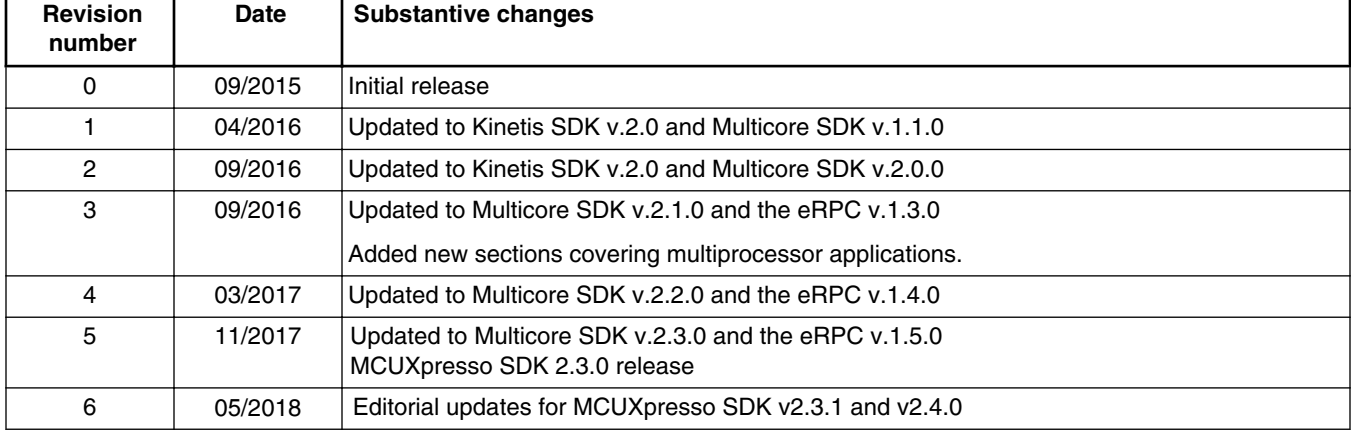

### **Table 5. Revision history**

#### *How to Reach Us:*

**Home Page:** [nxp.com](http://www.nxp.com)

**Web Support:** [nxp.com/support](http://www.nxp.com/support) Information in this document is provided solely to enable system and software implementers to use NXP products. There are no express or implied copyright licenses granted hereunder to design or fabricate any integrated circuits based on the information in this document. NXP reserves the right to make changes without further notice to any products herein.

NXP makes no warranty, representation, or guarantee regarding the suitability of its products for any particular purpose, nor does NXP assume any liability arising out of the application or use of any product or circuit, and specifically disclaims any and all liability, including without limitation consequential or incidental damages. "Typical" parameters that may be provided in NXP data sheets and/or specifications can and do vary in different applications, and actual performance may vary over time. All operating parameters, including "typicals," must be validated for each customer application by customer's technical experts. NXP does not convey any license under its patent rights nor the rights of others. NXP sells products pursuant to standard terms and conditions of sale, which can be found at the following address: [nxp.com/SalesTermsandConditions.](http://www.nxp.com/SalesTermsandConditions)

NXP, the NXP logo, NXP SECURE CONNECTIONS FOR A SMARTER WORLD, Freescale, the Freescale logo, Kinetis, and Tower are trademarks of NXP B.V. All other product or service names are the property of their respective owners. Arm, Arm Powered, Cortex, Keil, and μVision are registered trademarks of Arm Limited (or its subsidiaries) in the EU and/or elsewhere. All rights reserved.

© 2018 NXP B.V.

Document Number MCSDKERPCGSUG Revision 6, 05/2018

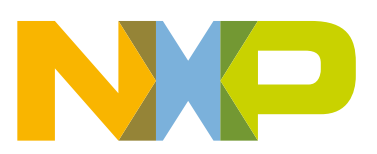

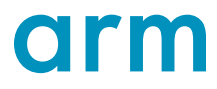